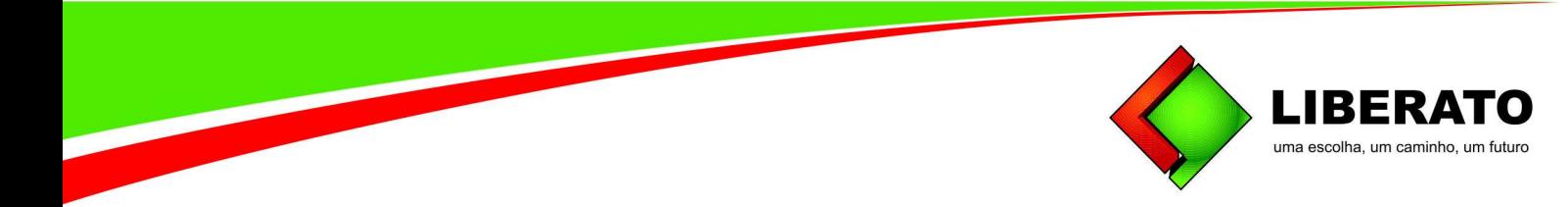

#### CIRCULAR Nº 28/2023

# CIRCULAR DE MATRÍCULA PARA CURSOS DE EDUCAÇÃO PROFISSIONAL TÉCNICA DE NÍVEL MÉDIO INTEGRADO AO ENSINO MÉDIO DIURNO 2024

Nesta circular constam todos os procedimentos obrigatórios, documentos necessários e datas para realização da matrícula 2024, para os candidatos classificados no Processo Seletivo 2024 – Cursos Diurnos, divulgados na Lista de Resultado Final de 11 de dezembro de 2023..

Importante: antes de iniciar seu processo de matrícula revise todos os dados pessoais e endereço cadastrado. Em caso de necessidade de alterações, entre em contato com a Central de Atendimento.

## 1. PROCEDIMENTO INICIAL VIA PORTAL ACADÊMICO - ETAPA PRÉ MATRÍCULA

### 1.1 Acesso ao Portal Acadêmico:

Acessar o site da Fundação Liberato (www.liberato.com.br), link "Portal acadêmico". Usar o CPF do candidato como usuário (somente números) e a data de nascimento do candidato como senha, no formato DDMMAAAA. Essa senha é provisória e será obrigatória a alteração no primeiro acesso, garantindo assim o sigilo dos dados (Em caso de dúvidas ou problemas na realização dos passos descritos para acesso ao portal, procure a Secretaria através do e-mail secretaria@liberato.com.br ou whatsapp 51 984646939).

### 1.2 Termo de Compromisso do Laboratório de Informática:

Disponível na página inicial do portal acadêmico, a leitura deste documento é de caráter obrigatório;

### 1.3 Emissão do boleto de matrícula:

Acessar o Portal Acadêmico – Consulta Financeira – Selecionar o boleto bancário no valor de R\$120,00 (cento e vinte reais) – Emitir título/boleto selecionado. Para emissão do boleto seu navegador deve estar com os "pop-ups" liberados (Em caso de problema na emissão do boleto enviar e-mail para centraldeatendimento@liberato.com.br). O boleto estará disponível para impressão a partir de 29/12/2023. Para acessar o ambiente de Matrícula/Rematrícula no Portal Acadêmico é necessário a quitação do boleto até a data de seu vencimento em 15/01/2024.

## 1.4 Acesso ao ambiente de Matrícula/Rematrícula e Preenchimento das Fichas Cadastrais via Portal Acadêmico:

EXCLUSIVAMENTE no período de 18 a 26/01/2024. O aluno/responsável deverá acessar o Portal no ícone Matrículas/Rematrículas em Processo de Rematrículas e clicar em iniciar rematrícula, para preencher o Formulário de Informações Médicas (preenchimento obrigatório). A liberação desta etapa fica condicionada ao pagamento do boleto mencionado no item 1.3, ou seja, somente após a compensação bancária deste pagamento estará acessível o preenchimento dos dados.

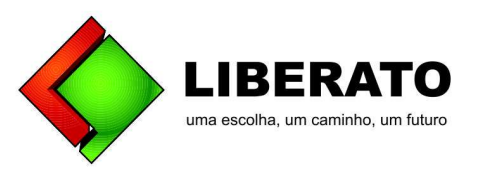

### 1.4.1 O preenchimento das Fichas Cadastrais, no Portal Acadêmico, via web (on-line) é de caráter obrigatório:

 É fundamental fazer a leitura das instruções, na parte superior, em cada etapa. A Ficha Médica possui três abas para preenchimento. Para avançar para a próxima página/tela é necessário confirmar as informações em cada aba cadastral e então clicar em "Avançar" até encerrar o processo. O contrato virtual apresentado nesse processo, não precisa ser impresso, será necessária a apresentação do contrato físico conforme o item 2.2 letra a.

### 1.5 Processo on-line concluído:

Ao concluir as etapas acima basta marcar eu concordo, avançar e clicar em encerrar. Você receberá um e-mail com a confirmação da conclusão do processo.

### 2. DOCUMENTOS NECESSÁRIOS PARA MATRÍCULA - ETAPA PRESENCIAL

### 2.1 Documentos do aluno:

a. Requerimento de Matrícula: O requerimento de matrícula deverá ser preenchido em letra de forma, legível. Formulário disponível para impressão na página inicial do Portal e no link: https://www.liberato.com.br/wp-content/uploads/2022/11/Requerimento-de-matr%C3%ADculaalunos-do-diurno.pdf

b. Certificado de Conclusão com Histórico Escolar do Ensino Fundamental: Documento único e original.

c. Uma foto 3x4 recente: escrever nome completo e curso no verso.

d. Certidão de nascimento: original e cópia legível.

e. Carteira de identidade do aluno, com CPF, ou o documento de identificação modelo novo, de numeração única: original e cópia legível.

2.2 No momento da entrega os contratantes devem estar munidos dos seguintes documentos (original e cópia):

a. Contrato Particular de Prestação de Serviços Educacionais: Impressão do Contrato Particular de Prestação de Serviços Educacionais: No Portal Acadêmico deve-se clicar no nome do aluno localizado na coluna da esquerda – Contratos – Rematrícula – Reemitir. O Contrato deve ser impresso em 02 (duas) vias, rubricado nas primeiras vias e assinado na última folha conforme documento dos contratantes. Disponível para impressão a partir de 15/12/2023.

b. Comprovante de residência do(s) responsável(is) legal(is);

c. Carteira de identidade e CPF: do(s) responsável(is) legal(is);

d. Em caso de responsável(is) legal(is) diverso(s) de genitor(es), deve ser apresentado (original e cópia) dos documentos supras solicitados, acompanhado de documento que comprove a guarda e/ou tutela. O recebimento do contrato está condicionado à apresentação de todos os documentos (originais e cópias) solicitados, rubricado e assinado pelo(s) responsável(is) legal(is).

2.3 Atualização de endereço: Caso o endereço constante no Contrato Particular de Prestação de Serviços Educacionais esteja desatualizado, é de responsabilidade do aluno/responsável solicitar a alteração do endereço através do envio de cópia legível e digitalizada do comprovante de residência atualizado para o e-mail centraldeatendimento@liberato.com.br

### 3. CALENDÁRIO DE ENTREGA DE DOCUMENTOS PARA MATRÍCULA – ETAPA PRESENCIAL E OBRIGATÓRIA

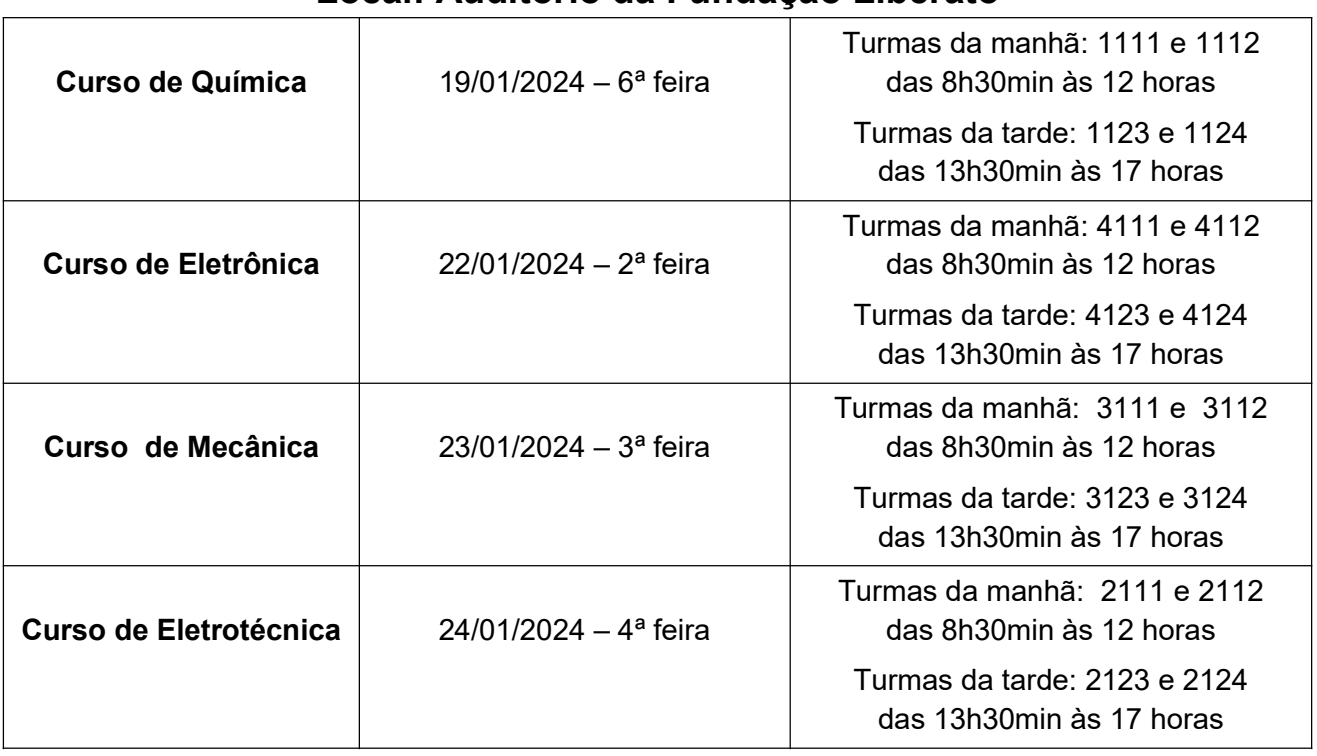

Local: Auditório da Fundação Liberato

3.1 As turmas dos candidatos classificados serão sorteadas, conforme consta no edital de inscrição nº 02/2023.

## 4. MENSALIDADES

4.1 O valor anual vigente é de R\$ 14.712,00 (quatorze mil setecentos e doze reais) dividido em 12 parcelas de R\$ 1.226,00 (hum mil duzentos e vinte e seis reais).

4.2 As mensalidades referentes as parcelas do ano 2024 terão vencimentos ajustados da seguinte forma:

• Parcela 01 de 2024: vencimento em 31/01/2024 (Boleto Disponível no Portal do Aluno em 30/01/2024)

**LIBERA**1 uma escolha, um caminho, um futuro

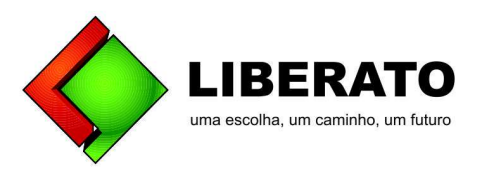

• Parcela 02 a 12 de 2024: vencimento no dia 10 de cada mês (10/02/2024 e meses subsequentes)

\* Caso ocorram fatores que impeçam a emissão dos boletos nos vencimentos informados, as datas poderão ser alteradas, mediante comunicação prévia.

4.3 Quando emitidas as parcelas são disponibilizadas no Portal Acadêmico no item Consulta Financeira.

4.4 No caso de matrículas efetuadas fora do prazo previsto nesta Circular, os vencimentos das primeiras parcelas poderão necessitar de ajustes, portanto, o aluno deve contatar a Tesouraria (tesouraria@liberato.com.br) para verificar as datas dos seus vencimentos.

### 5. INFORMAÇÃO SOBRE BOLSAS EDUCACIONAIS

5.1 A Fundação destina Bolsas Educacionais parciais e integrais aos alunos regularmente matriculados que comprovarem necessidade das mesmas, limitando a concessão conforme critérios de avaliação da Entidade (Resolução CTD nº 2518/22 - Bolsas e Resolução CTD nº 2583/23 – Tabela de Mensalidades).

5.2 A solicitação de Bolsa Educacional deve ser realizada exclusivamente através do sistema disponível no endereço eletrônico https://www.liberato.com.br/tesouraria/ clicando no botão "QUERO BOLSA". O preenchimento dos dados e envio dos documentos é confidencial e cada aluno terá usuário e senha pessoal e intransferível.

5.2.1 No primeiro acesso ao sistema o login e senha serão o CPF do aluno (somente números, sem pontos e traço). O sistema, por medidas de segurança, exigirá o cadastramento de e-mail e obrigará a troca da senha, garantindo assim o sigilo dos dados.

5.2.2 A relação de documentos exigidos está disponível em https://www.liberato.com.br/tesouraria/ e o tutorial para uso do Sistema está disponível em https://www.liberato.com.br/tesouraria/ clicando no botão "TUTORIAL".

5.3 A solicitação de Bolsa Educacional não é obrigatória para efetuar a matrícula. O aluno que não tiver interesse em solicitá-la pagará mensalidade conforme descrição no item 4.1. Caso o aluno não tiver interesse em solicitar Bolsa Educacional ou revisão neste período, poderá requerê-la durante o ano letivo através do link que consta no item 5.2.

5.4 O aluno que for contemplado com a Bolsa Educacional poderá ser submetido a revisões periódicas com base no regulamento específico.

5.5 O aluno que não encaminhar os documentos, enviar fora do prazo ou faltar documentos obrigatórios, automaticamente pagará a mensalidade conforme descrito no item 4.1, passando a concorrer à Bolsa somente no segundo mês subsequente ao envio de toda a documentação.

5.6 Calendário para solicitação de Bolsa Educacional:

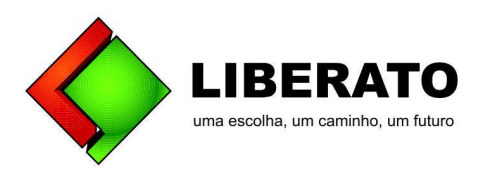

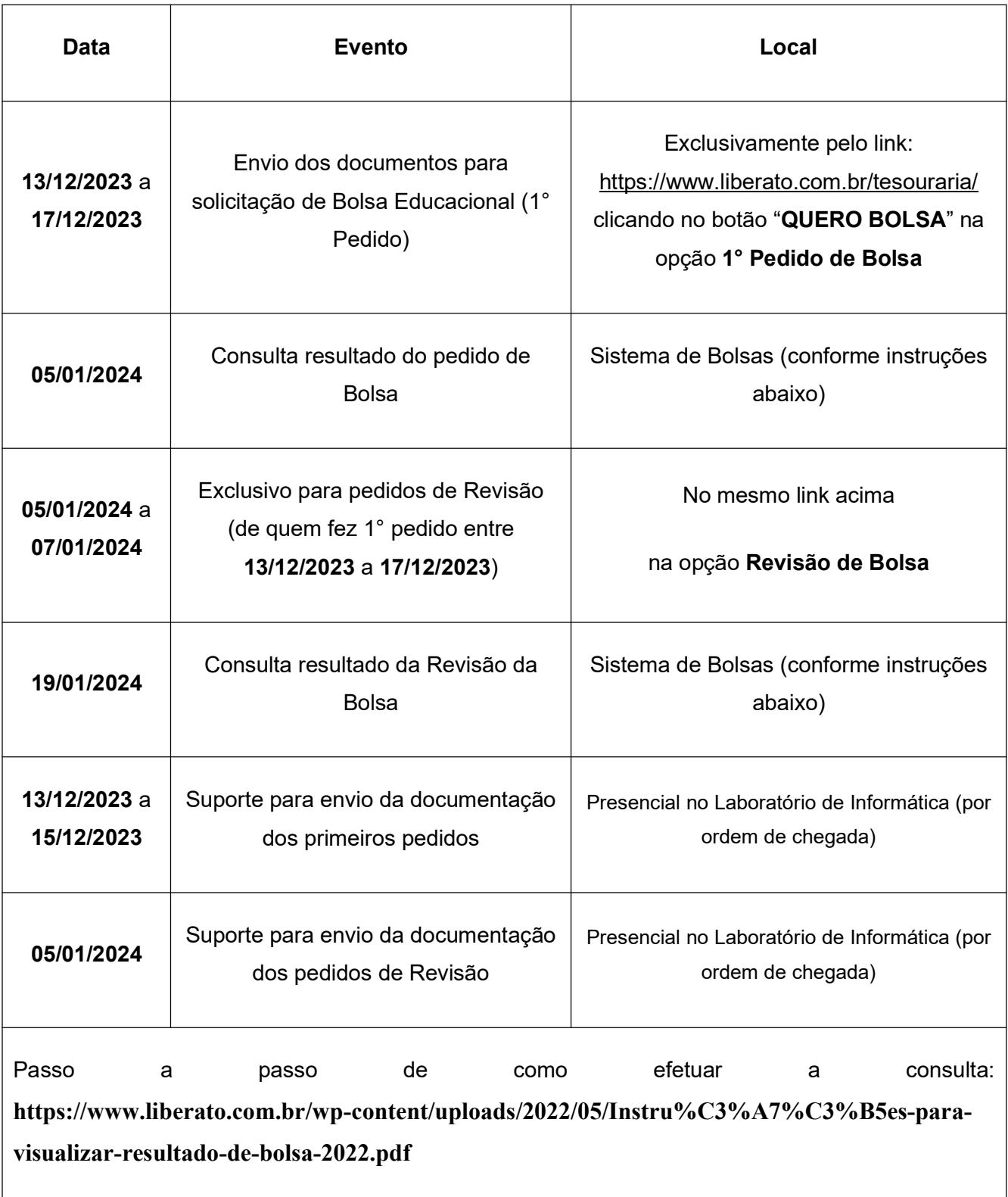

IMPORTANTE: Ao visualizar o resultado clique em DETALHES para ler o parecer do avaliador e verificar se ele solicitou a reapresentação dos documentos em alguma data específica, para não correr o risco de perder a bolsa e entrar em cobrança progressiva (aumento de uma faixa de mensalidade a cada nova parcela até a regularização da bolsa)

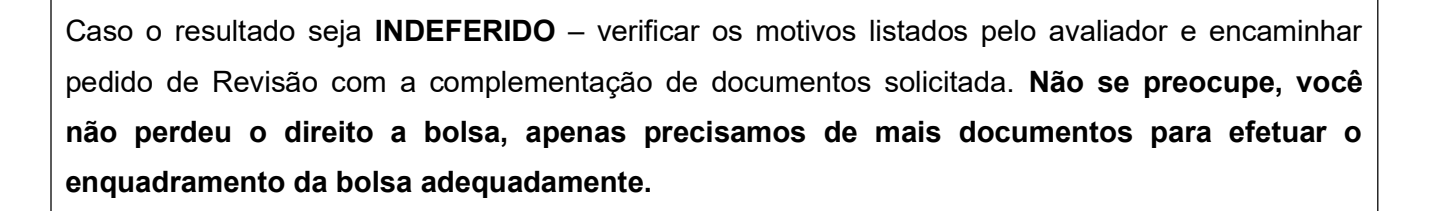

5.7 Os pedidos de bolsa se darão única e exclusivamente pelo Sistema de Bolsas, totalmente online. Não será aceita documentação em meio físico e nem por e-mail.

5.8 A Fundação Liberato não se responsabilizará por solicitações bolsas não concluídas por motivos de ordem técnica nos computadores, falhas na comunicação ou congestionamento nas linhas de comunicação, bem como por força de outros fatores de ordem técnica que impossibilitem a transferência de dados, principalmente no último dia de envio de pedidos de bolsas e revisão de bolsa.

#### 6. OBSERVAÇÕES GERAIS

6.1 A Matrícula será efetuada somente após a entrega dos documentos acima solicitados.

6.2 As assinaturas nos documentos devem ser do responsável pelo Contrato da Prestação de Serviços do(a) aluno(a) (responsável pelo(a) aluno(a)) e de acordo com o documento entregue.

6.3 Ao efetuar a matrícula, o aluno será incluído na Apólice de Seguro de Acidentes Pessoais.

6.4 Para os aprovados, a matrícula será realizada obedecendo ao cronograma de matrículas divulgado no item 3 desta circular e somente para o curso de sua opção. O candidato que não comparecer para realizar a matrícula conforme datas nesta circular será realocado no final da listagem de suplência.

6.5 No caso de permanência de vagas, serão lançados novos editais até a 3ª semana letiva, observada a ordem de classificação.

6.6 A Fundação Liberato disponibilizará no início das aulas o e-mail institucional, que consistirá do número da matrícula do(a) aluno(a) seguido do @liberato.com.br: aguarde a orientação que permitirá este acesso.

6.7 O resultado da matrícula estará divulgado no endereço eletrônico www.liberato.com.br, no Portal Acadêmico do aluno, após o atendimento presencial.

6.8 Os casos omissos serão resolvidos pela Direção da Fundação Liberato.

Novo Hamburgo, 27 de novembro de 2023.

Marcelo Dall Alba Boeira Diretor de Ensino

LIRERA uma escolha, um caminho, um futuro